## **WEBミーティングツールを利用した講義棟でのリアルタイム配信**

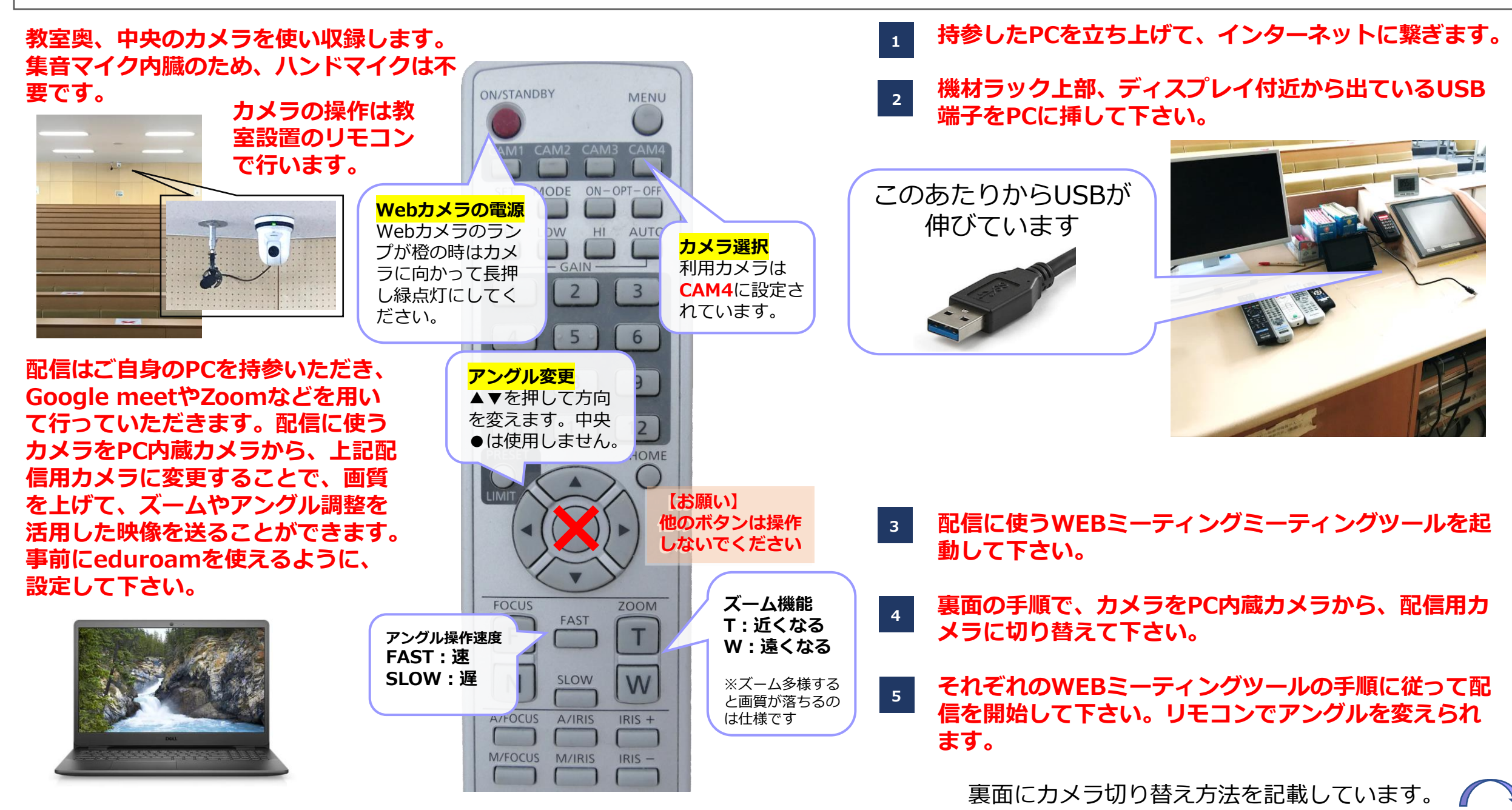

## **Meet/Teams/zoomでのPC内蔵カメラからの切り替え箇所**

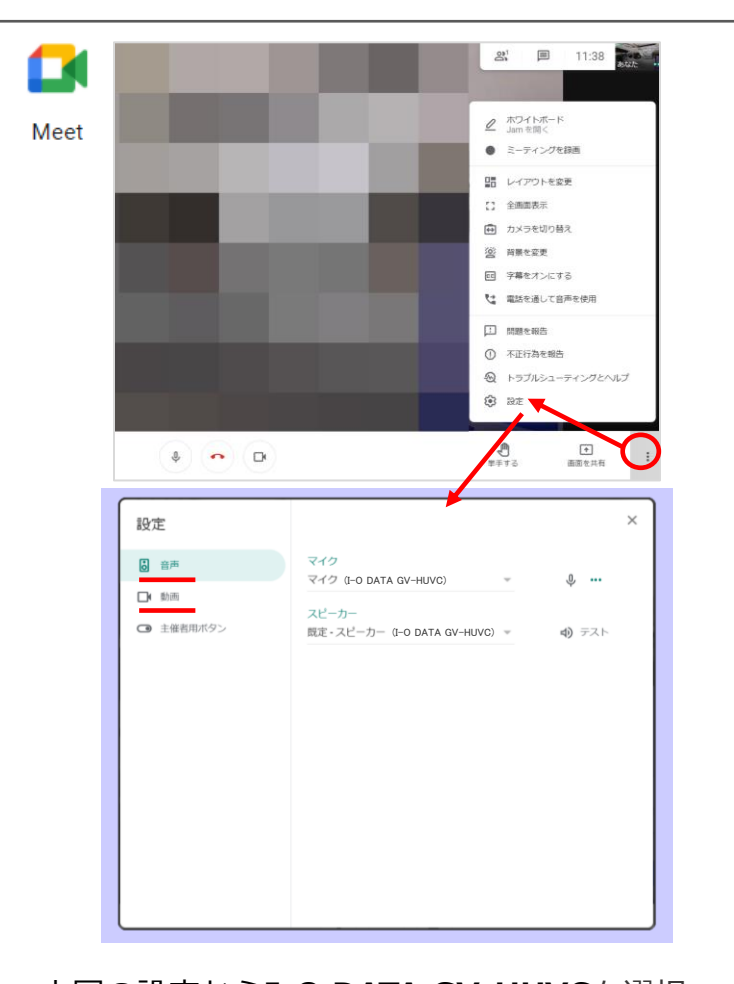

上図の設定から**I-O DATA GV-HUVC**を選択 すると教室カメラに切り替えることができま

す。

**マイクについて I-O DATA GV-HUVCは教室カメラに付属のマイクです。** 

di

Microsoft

音の品質:Dante USB Receive > I-O DATA GV-HUVC

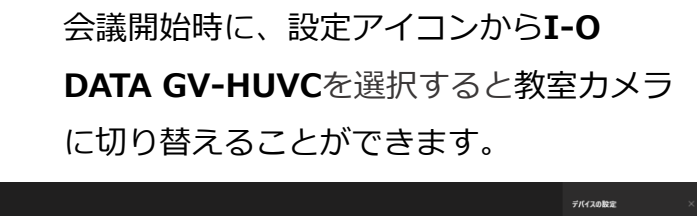

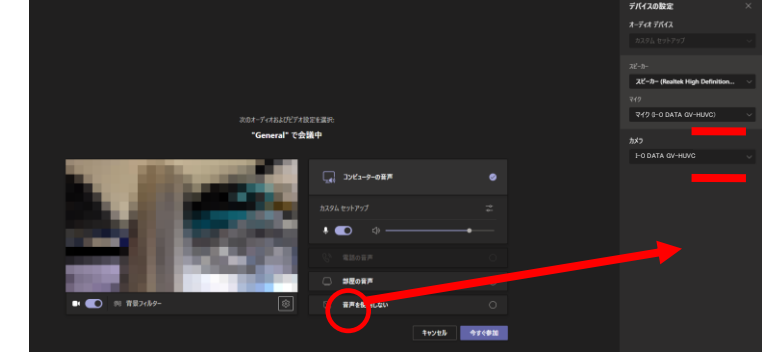

会議途中からも、デバイスの設定から切り替えることが できます。

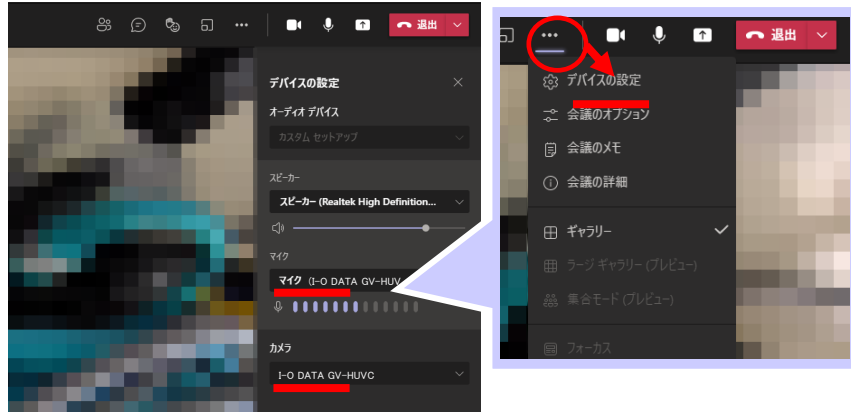

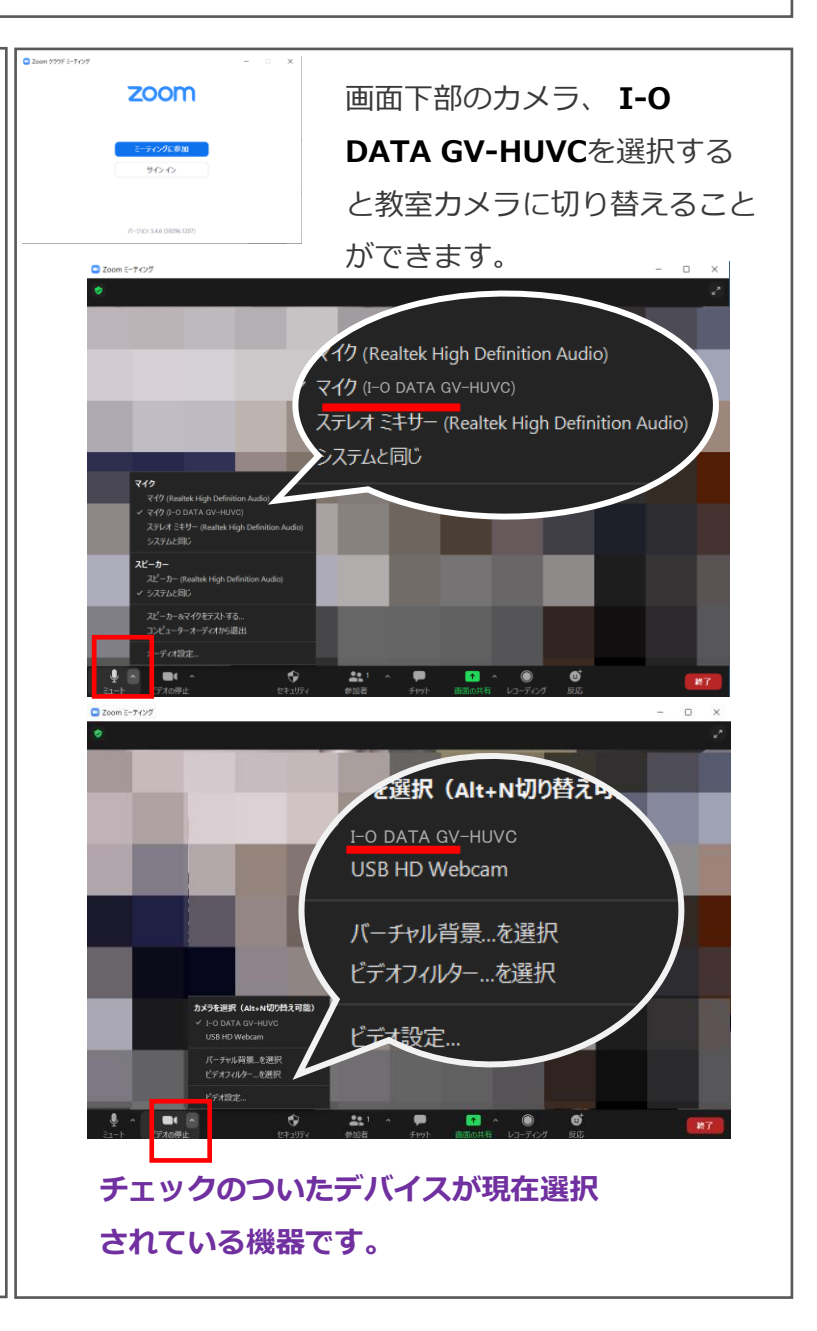